MU-Trace Crack

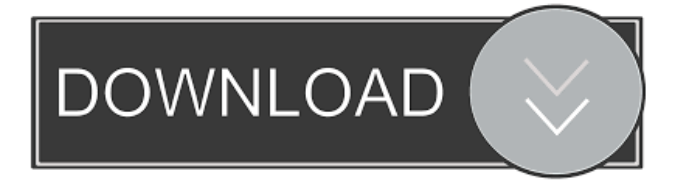

### **MU-Trace Crack+ Keygen [March-2022]**

· Project project · Starting point · Complete · Pause on Breakpoints · Continue on Breakpoints · Display Register · Trace the stack · Display the parameters  $\cdot$  Include lines (next to the line number)  $\cdot$  Debugger  $\cdot$  Logger  $\cdot$  A/V (auxiliary)  $\cdot$  After crash  $\cdot$  Event log  $\cdot$ Include/Ignore-List (information not included in the output) · On/Off settings · Display text data (text information) · Display data blocks · Debug memory · Print special information · OS info · Threads · Structures · Modules · DLL · Help · Owner · Others Bugs and issues: If you find a bug or have an issue with the software please don't hesitate to open an issue on the GitHub repo.A router is a networking device that can read a network address of each packet transmitted from another router in order to transmit the packet toward a destination network address. The router then generates an appropriate packet to be transmitted based on the received packet. The network address is an identifier associated with a device used to identify the device on the network. The network address typically includes a Media Access Control (MAC) address, which identifies the hardware within the device. A router can have multiple ports that are connected to other devices in a network, and each port can receive packets from another router. As a packet traverses from one router to another router, the packets may be analyzed by the routers in order to determine what action is required to forward the packet in order to reach the destination. For example, a packet can be forwarded to another router, a port of the router can be blocked, or the packet can be discarded. A router can use different types of protocols to transmit and receive the packets. For example, the packets can be sent through the router using the Internet Protocol (IP), the Transmission Control Protocol (TCP), the User Datagram Protocol (UDP), or the SCTP. When a packet is received, the router can inspect a "sender address" of the packet. The sender address identifies the network address of the network device that is sending the packet. The sender address is typically located in an IP header of the packet. For example, if a packet is received on a TCP port, the sender address is typically

an IP address that corresponds to the port. A router is typically programmed to determine what action to take based on

#### **MU-Trace Crack + Incl Product Key (Latest)**

 $\cdot$  MU\_USER (e.g. 18) - output level of the user e.g. 18 - 0 = off, 18 = serious, 18 = medium  $\cdot$  Your own unique user number (e.g. 18) · Value - which is shown (e.g. 2) · MUTRACE2( MU\_USER, "%s: %d", "Value:", 2 ); - this line shows a standard printf command with the parameters MU\_USER, "%s: %d", "Value:", 2; · You can use the standard printf commands · Output will be suppressed until someone does: MUTRACE2( MU\_USER, "Enter", "|"); · It's easy to adjust the output levels: Click on the downarrow next to "MU\_USER" and choose your output level · Write the MU-Trace Application to watch the Output Debugger: · Write a "MU-Trace Application": MU-Trace is a very simple application to start the MU-Trace application (MUTrace.exe). · Your MU\_USER is saved in the registry (value in HKCU\Software\Pace\MUTrace) · Then you need to include MuTrace.h into your project. · Your MU\_USER is also saved in your program code and you just have to include the appropriate code in every programming file. · A MU-Trace Application could be started as simple as the following line of code: MUTRACE2( 18, "%s: %d", "Value:", 2 ); · This shows a standard printf command with the parameters MU\_USER, "Enter", "|"; the last argument is your user level (don't forget to include MuTrace.dll into your project folder). · After you have started MU-Trace you can save output by pressing CTRL-S in the Output Debugger. · The MU-Trace administrator assigns you an unique user number (e.g. 18) · Then you assign this number to every programmer in your project. · You can define up to 255 users. · Only one MU-Trace application is runnable · "MU\_USER" - user level of the MU-Trace application  $(0 = off, 18 =$  serious,  $18 =$  medium) · You can specify the user number with the variable MU\_USER. · The 1d6a3396d6

## **MU-Trace (2022)**

If your developers are collaborating on a very large project, you need a tool that enables them to help each other and still take all user interaction with the program in consideration. With MU-Trace the problem of "Who's my output?" is solved and all programmers could debug and trace their files. The program is suitable for large and small projects. Have fun with MU-Trace! Many thanks to: MSDN library, Microsoft Project, Theo, Ole Meier, "MU-trace 1.0": "MU-trace": "MU-trace 2002.7": MU-Trace application was designed to be a multi-user tracing and debugging tool. Here are some key features of "MU Trace": · Supports Multi-Programmer projects: Projects are getting bigger! So many programmers are working together and may debug their program code. The standard Debug Output window will show the output of every compiled file from every programmer. You may have problems to find your output! · MU-Trace on top of every other window: This is a very useful feature for programming. You don't have to switch applications to see the output. · Every user/programmer could have an own output color. Find your output easily! · Support of 30 output levels: Not every tracing information is equal important to you. So you can decide between severe and just informal output! · Output Levels could be switched on or off · User output could be switched on or off · Output of Thread ID and time · Administration: up to 255 users can be added or removed, everbody in your programmers group can have access to the general settings. · Ideal for C/C++ programmers · Easy to use: · the MU-Trace administrator assigns you an unique user number · define MU\_USER=unique user number in your project e.g. MU\_USER=18 · include MuTrace.h in your project · use e.g. MUTRACE2( MU\_USER, "%s: %d", "Value:", 2 ); you can use standard printf commands, the last argument is your user level (don

### **What's New In MU-Trace?**

You have a relatively simple code, which is getting complicated in a very bad way. Your project is still working fine for now, but things are getting more and more complicated. Your programmers are never happy with your program, so they started to add some more and more code into your project. Then one day they say: "Why do we have a debug application? Isn't our project working fine?" They are right! Your project still works fine, you don't need a debugger, but you don't like the duplicate information, which you don't need. So you start to think about a way to show your programmers only the necessary information to help them to debug their project. You think about it a lot, you have some ideas, and you finally decide to write a debugging application. You have some experience with multi-process and multi-thread application development in Delphi, so you can easily think about how to display information from different parts of your code to different users, and how to combine that information with an application. The application should: · be a multi-user debugging application · be able to display the information from every user · be able to save all information in a permanent file · be able to read every information from a permanent file · be able to be started without having started a debug application · be able to have a permanent user's settings · be able to execute after the Output Debugger · be able to visualize the debug output · be able to start the MU-Trace application automatically Description: The MU-Trace application was

designed to be a multi-user tracing and debugging tool. Here are some key features of "MU Trace": · Supports Multi-Programmer projects: Projects are getting bigger! So many programmers are working together and may debug their program code. The standard Debug Output window will show the output of every compiled file from every programmer. You may have problems to find your output! · MU-Trace on top of every other window: This is a very useful feature for programming. You don't have to switch applications to see the output. · Every user/programmer could have an own output color. Find your output easily! · Support of 30 output levels: Not every tracing information is equal important to you. So you can decide between severe and just informal output! · Output Levels could be switched on or off · User output could be switched on or off · Output of Thread ID and time · Administration: up to 255 users can be added or removed, everbody in your programmers group can have access to the general settings.  $\cdot$ 

# **System Requirements:**

We have released versions of Ragnarok M for PlayStation 4, Xbox One, Nintendo Switch, and PC. Please install the correct version as each platform has different capabilities and some may be better suited for your device. PC: Minimum OS: Windows 7 SP1, Windows 8/8.1, Windows 10 (64bit) Processor: Intel Core i3-2100, AMD Phenom II X2 9550 Memory: 4GB RAM Graphics: NVIDIA GTX 960 or AMD Radeon HD 7870

Related links:

[https://ntxrealtorresource.net/wp-content/uploads/2022/06/Vocabulary\\_Tester.pdf](https://ntxrealtorresource.net/wp-content/uploads/2022/06/Vocabulary_Tester.pdf) <https://coolbreezebeverages.com/portable-gretl-6-14-crack-download-win-mac/> [https://saintjohnvianneysocials.com/upload/files/2022/06/kpzXqcGJkfU1vkjYQ6PO\\_07\\_8c16096f882a35c904d42668557718de\\_f](https://saintjohnvianneysocials.com/upload/files/2022/06/kpzXqcGJkfU1vkjYQ6PO_07_8c16096f882a35c904d42668557718de_file.pdf) [ile.pdf](https://saintjohnvianneysocials.com/upload/files/2022/06/kpzXqcGJkfU1vkjYQ6PO_07_8c16096f882a35c904d42668557718de_file.pdf) <http://aassaa.ir/windows-10-transformation-pack-2-12-crack-2022/> <http://imbnews.com/egbrowse-crack-torrent-activation-code-latest-2022/> [https://ozosanacr.com/wp-content/uploads/2022/06/Blur\\_for\\_Firefox.pdf](https://ozosanacr.com/wp-content/uploads/2022/06/Blur_for_Firefox.pdf) [https://myfairytale.blog/wp-content/uploads/2022/06/Best\\_of\\_Bing\\_China\\_2\\_Theme.pdf](https://myfairytale.blog/wp-content/uploads/2022/06/Best_of_Bing_China_2_Theme.pdf) <http://pearlhmmph.com/2022/06/make-your-own-browser-gold-crack-keygen-for-lifetime/> <http://www.ndvadvisers.com/daemon-tools-lite-1-6-4-crack-download/> <https://fitadina.com/2022/06/07/simquest-5-3-2-crack-activation-key-3264bit/> [https://teamshepherdspain.es/wp-content/uploads/2022/06/Ping\\_Ya\\_Face.pdf](https://teamshepherdspain.es/wp-content/uploads/2022/06/Ping_Ya_Face.pdf) <https://wildbienenbox.de/wp-content/uploads/2022/06/leatwet.pdf> [https://ablazestore.com/wp-content/uploads/2022/06/Super\\_MP3\\_Recorder.pdf](https://ablazestore.com/wp-content/uploads/2022/06/Super_MP3_Recorder.pdf) [https://www.myshareshow.com/upload/files/2022/06/wVYEbZWS6sADCLsg1dLe\\_07\\_9c24400ec15d0f7eb3f7f995aeac1689\\_file.](https://www.myshareshow.com/upload/files/2022/06/wVYEbZWS6sADCLsg1dLe_07_9c24400ec15d0f7eb3f7f995aeac1689_file.pdf) [pdf](https://www.myshareshow.com/upload/files/2022/06/wVYEbZWS6sADCLsg1dLe_07_9c24400ec15d0f7eb3f7f995aeac1689_file.pdf) <https://www.afaceripromo.ro/okdo-pdf-encrypter-crack-activation-code-with-keygen-free-download/> <https://chaletstekoop.nl/wp-content/uploads/2022/06/quisan.pdf> <https://kephirastore.com/wp-content/uploads/2022/06/DockStudioXP.pdf> <http://www.giffa.ru/who/jfilters-crack-download-win-mac-updated/> <http://opxmedia.com/?p=714> https://richonline.club/upload/files/2022/06/FmoOvvdGK49cVOMc455F\_07\_9c24400ec15d0f7eb3f7f995aeac1689\_file.pdf